# **McGumps** McGill University Microprocessor Systems Board User Manual

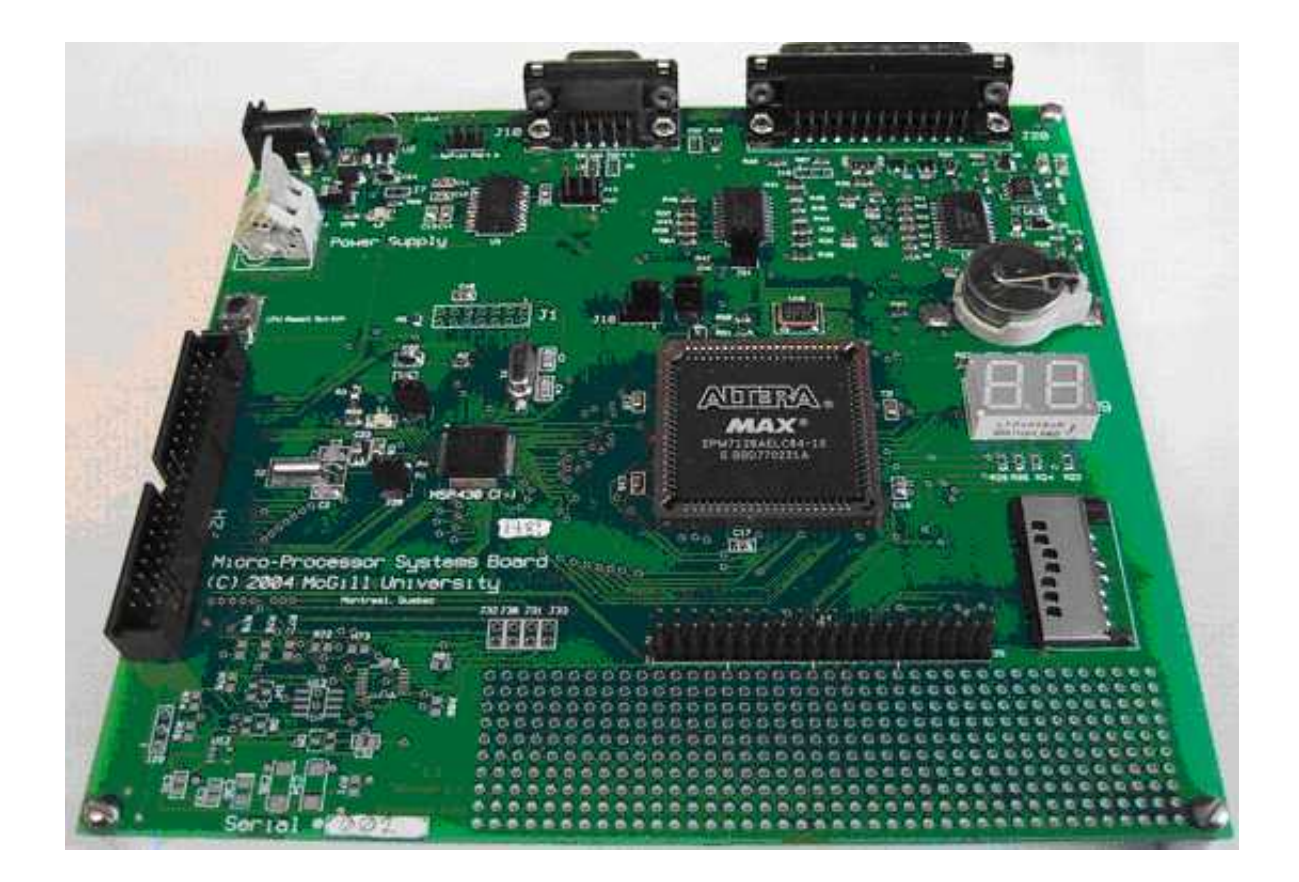

# Contents

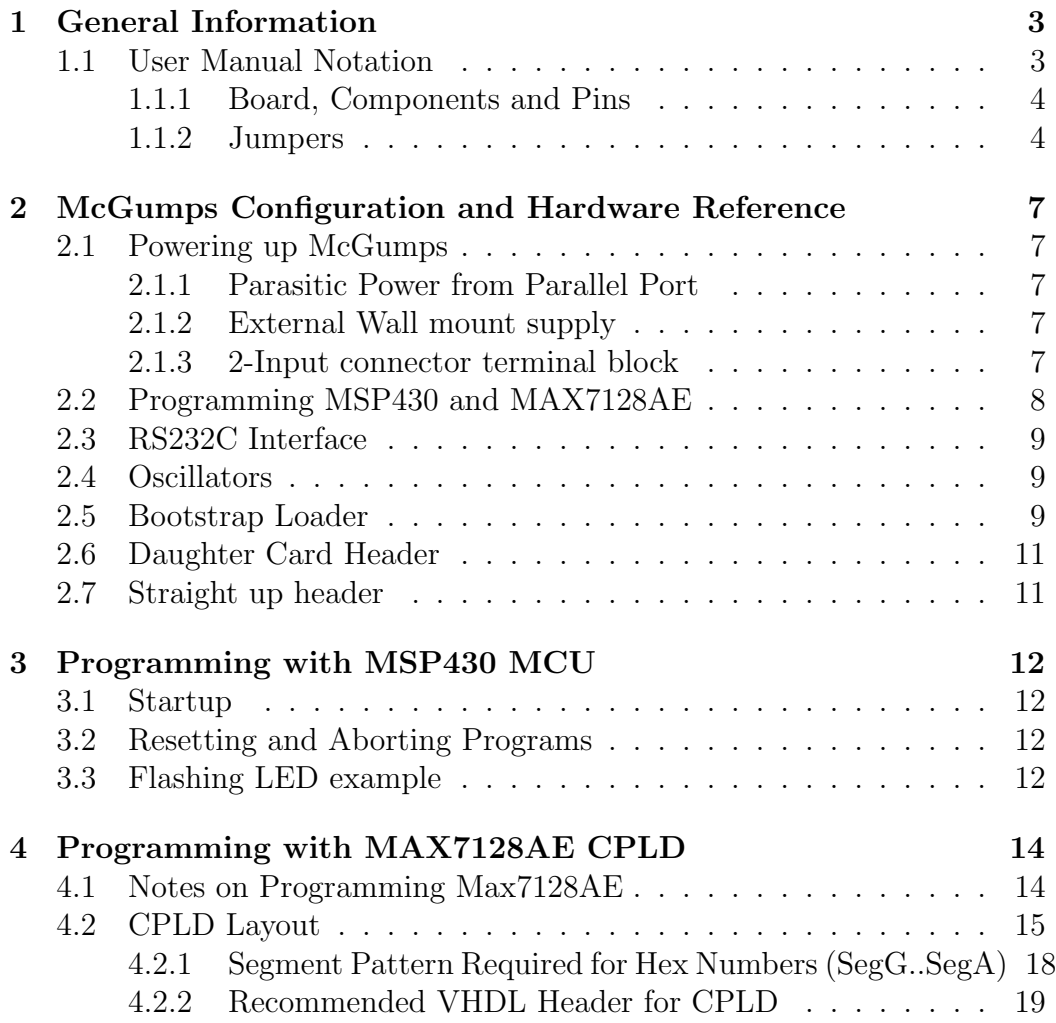

# List of Figures

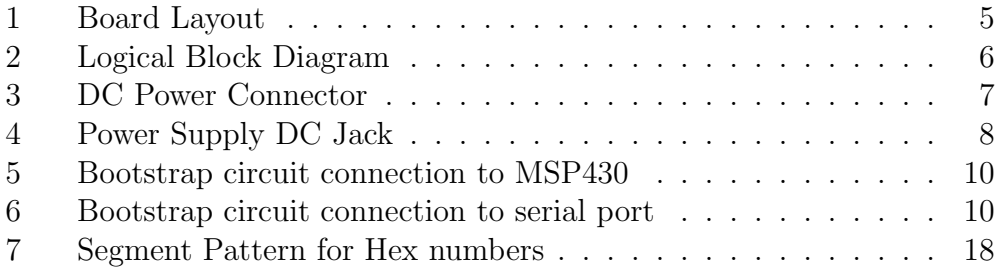

# 1 General Information

The board consists of a 6.5 inch by 6 inch 2-layer printed circuit board layer (PCB) that provides the platform for interface and power connections to both the MSP430 MCU chip and the MAX7128AE PLD.

Figure 1 shows the McGumps board layout and locations of the major components as viewed from the component side of the board.

Figure 2 shows a system block diagram depicting the logical relationship and interconnections within McGumps and with external equipment.

Hardware features of McGumps include:

- Power supply  $+5V$  DC jack and connector terminal input
- RSR232 interface (U3)
- Smart Card Media socket (U11)
- Hex Display (U9)
- iButton clip (U15)
- 8MHz crystal (X1) and 32.768KHz crystal (X2)
- 40MHz oscillator (U10)
- MSP430F149 MCU (U1)
- MAX7128AE PLD (U8)
- Serial communication interface (J10)
- Parallel port interface (J20)
- Headers
	- 2X10 headers (H1) for connection to PLD and HEX display
	- Shrouded straight 40-pin header (H2) for connection to the daughter card

# 1.1 User Manual Notation

The following convention is used to identify boards, jumper, other components and pins.

#### 3 McGumps User Manual

#### 1.1 User Manual Notation

#### 1.1.1 Board, Components and Pins

Each board has a serial number on the bottom (viewed from the component side) left of the board. Components, oscillators, headers, resistors and capacitors are labeled "U", "H", "R", "C", "X" respectively. Each alphabet is followed by a number indicating the unique component. For example, U8 refers to the MAX7128AE CPLD.

#### 1.1.2 Jumpers

Jumpers are labeled "J", followed by a number. The figure below indicates when a jumper block is place on pin2 and pin3 of a 3-pin jumper JXX. The solid line around the pins depicts the jumper placement. For an open connection (no jumper blocks required), the pins of the jumper are not surrounded by any line. The open connection is illustrated by the notation for JYY.

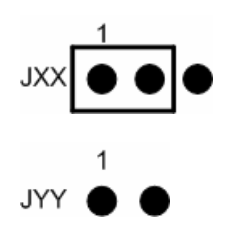

Note that pin 1 on the jumpers is explicitly labeled and has a square connector on the board.

#### 1.1 User Manual Notation

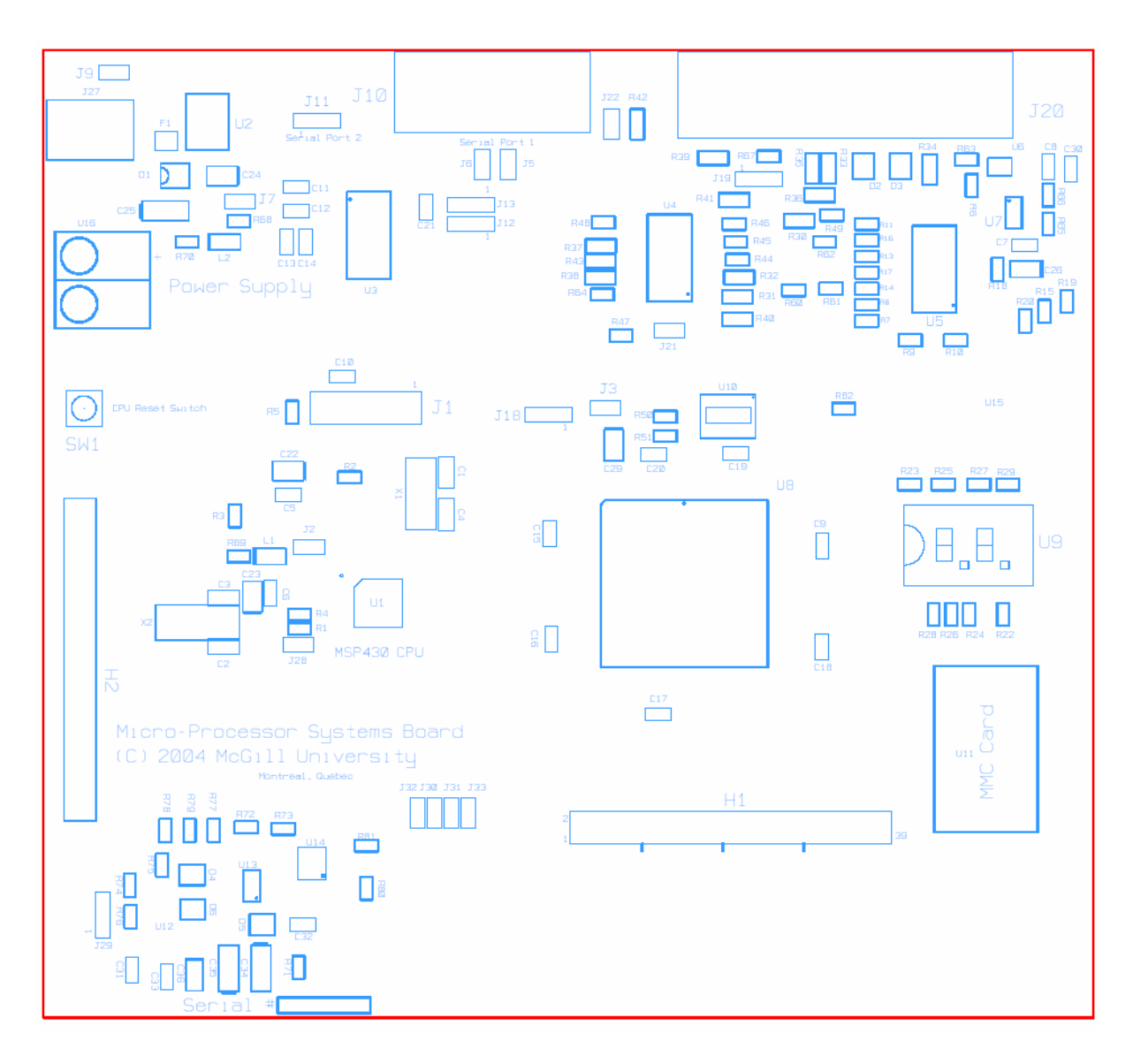

Figure 1: Board Layout

#### 1.1 User Manual Notation

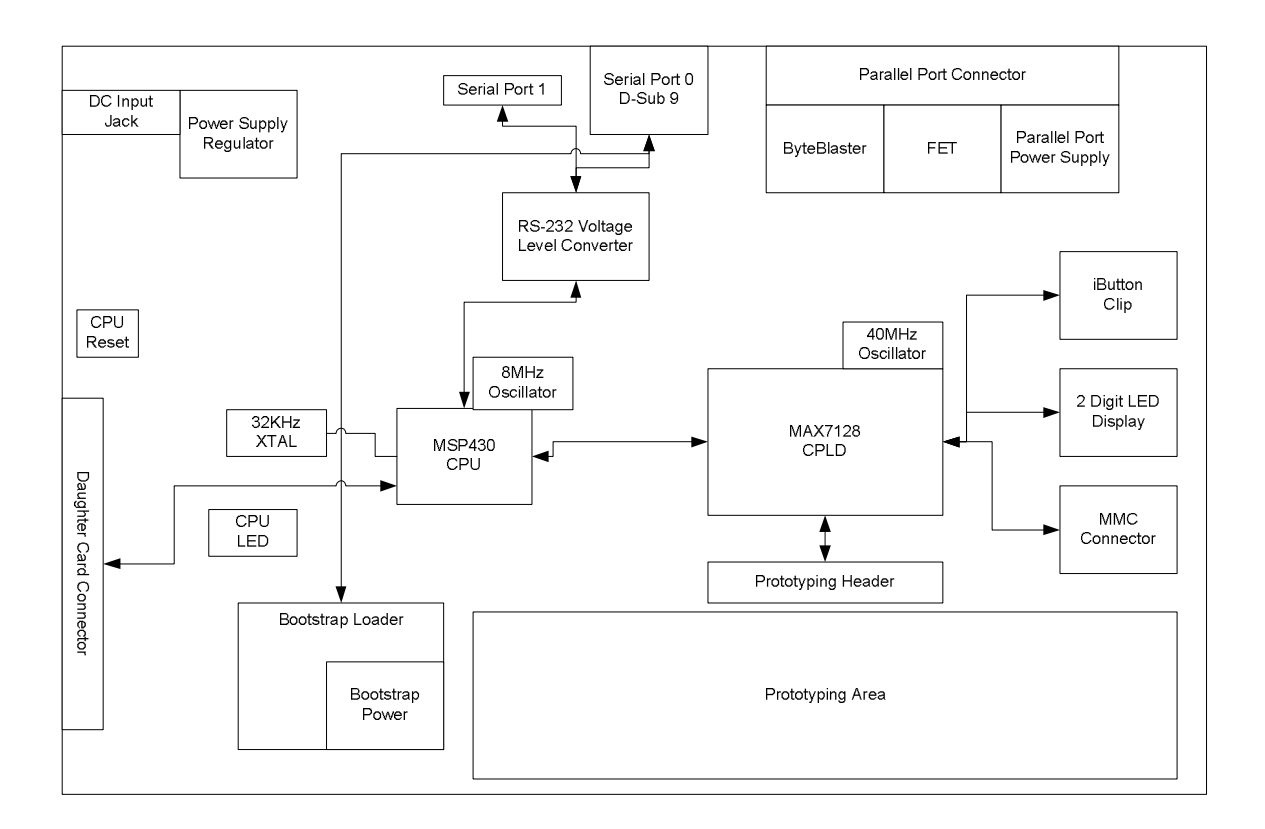

Figure 2: Logical Block Diagram

# 2 McGumps Configuration and Hardware Reference

# 2.1 Powering up McGumps

McGumps can be operated from a variety of power supplies. The power supply (except when powering from parallel port) is regulated through a 3.3V regulator and a reset-able 500mA fuse.

### 2.1.1 Parasitic Power from Parallel Port

The MSP430F149 MCU can operate from a regulated 1.8V to 3.6V supply. For low power applications, the parallel port supplies 2.8V to the board. This will not be enough to power for using the MAX7128AE PLD. When using power from the parallel port, remember to remove the CPLD power supply from the board. The RS-232C serial interface should also be unplugged as it reduces power consumption and allows for a higher voltage on the bus.

## 2.1.2 External Wall mount supply

With the use of the 78M33C regulator, the MCGUMPS can operate from an external wall supply. The power connector is a 2.5mm barrel connector.

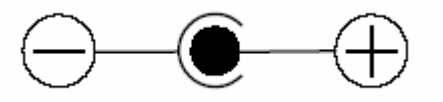

Figure 3: DC Power Connector

### 2.1.3 2-Input connector terminal block

A minimum Vin  $= 4.3V$  is recommended for the 3.3V regulator. This can be supplied from the standard DC lab power supply. It is recommended that a 5V regulated DC power supply be used if the external screen daughter card is used, because the backlight requires 5.0V on the unregulated 5V bus. It is also recommended that the voltage on the input power line should not exceed 10V because of user safety concerns and the protection of some of the 3.3V digital lines.

#### 2.2 Programming MSP430 and MAX7128AE

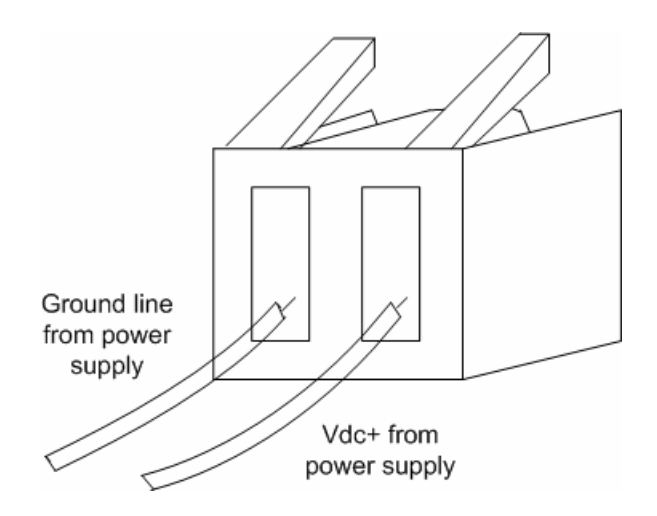

Figure 4: Power Supply DC Jack

# 2.2 Programming MSP430 and MAX7128AE

The MSP430 can be programmed through JTAG chain using Altera/Quartus and also through CrossWorks. By using the jumper settings below, the MCU and CPLD can be programmed using CrossWorks and Alter/Quartus respectively.

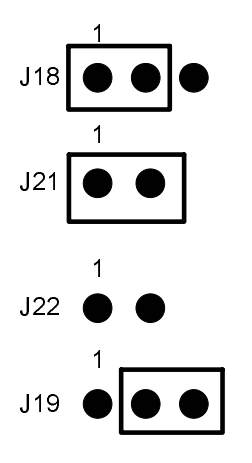

#### 2.3 RS232C Interface

### 2.3 RS232C Interface

Component U3 is the MAX3223 RS-232C line driver/receiver for interfacing with CPU terminal/bootstrap loader and MSP430. The driver on board is in normal operation with auto-power down enabled. During this mode of operation, if the device does not sense a valid RS-232C signal, the driver outputs are disabled. Data is valid if receiver input voltage is greater that 2.7V or less than -2.7V or has been between -0.3V and 0.3V for less than 30s.

For CPU terminal interface and bootstrap loader functionality (if available):

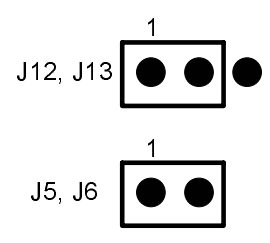

Refer to the main board schematics for MCU connections pins to the MAX3223.

### 2.4 Oscillators

McGumps has the following three oscillators available.

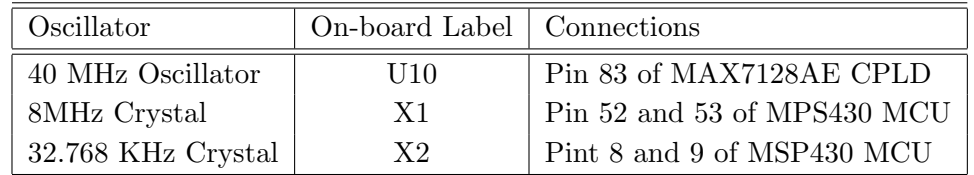

### 2.5 Bootstrap Loader

The MSP430 bootstrap loader (BSL) enables users to communicate with embedded memory in the MSP430 microcontroller during the prototyping phase, final production, and in service. Both the programmable memory (flash memory) and the data memory (RAM) can be modified as required. The commonly used UART protocol with RS232C interfacing is supported,

#### 2.5 Bootstrap Loader

allowing flexible use of both hardware and software. To use the bootstrap loader, a specific BSL entry sequence has to be applied to specific device pins. An added sequence of commands initiates the desired function. A boot loading session can be exited by continuing operation at a defined user program address, or by the reset condition. Access to the MSP430 memory via the bootstrap loader is protected against misuse by a user-defined password. The bootstrap circuitry is located in the bottom left corner of the board.

To initiate the bootstrap loader, ensure that following jumper settings have been made:

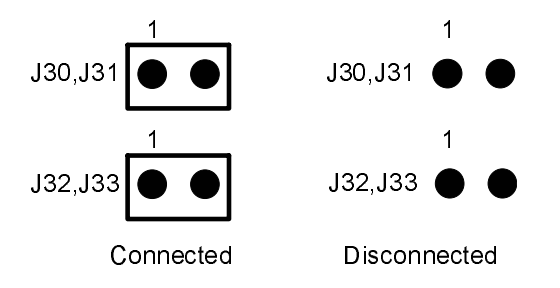

Figure 5: Bootstrap circuit connection to MSP430

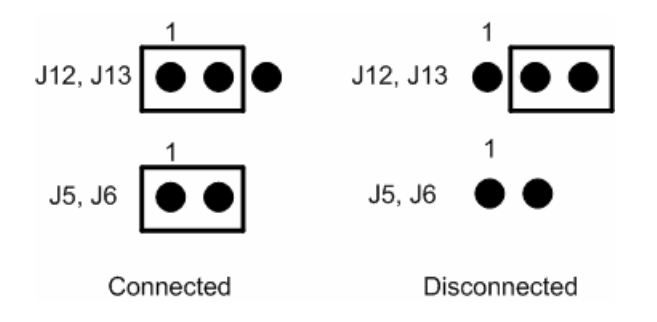

Figure 6: Bootstrap circuit connection to serial port

While in the bootstrap mode power to the MSP430 can be supplied via the Serial port. To power up the MSP430 using the bootstrap circuitry make sure that jumper J29 is in 1-2 position. If you wish to power the board using an external power source and use that source to power up the bootstrap circuit change the jumper J29 to 2-3 position.

Once properly connected you must use Bootstrap loading software. For more information, consult the Texas Instruments website MSP430 Application notes.

#### 10 McGumps User Manual

#### 2.6 Daughter Card Header

# 2.6 Daughter Card Header

The header H2 connects MSP430 pin P1.X, P2.X, P3.X and P6.X to a daughterboard. The daughter board will be connected using a flat 40-wire cable. Refer to the schematics for exact header-pin connections. Refer to MSP430 user guide for digital I/O and its peripheral module function.

# 2.7 Straight up header

The 40 pins header H1 connects to MAX7128AE pin OUTA, OUTC, OUTD, and the HEX display. Refer to schematics for exact header-pin connections. You may wire-wrap to this header for your prototyping needs.

3: Programming with MSP430 MCU

# 3 Programming with MSP430 MCU

This section details steps necessary to begin programming with the MCU. This includes a brief outline on setting up the McGumps for operation and an example on loading and executing a program on the MCU.

### 3.1 Startup

- 1. Configure McGumps if required. See Section 2.2.
- 2. Power up the board. See Section 2.1 for more on how to power up the MCGUMPS.
- 3. Connect the board to the terminal.
- 4. Apply power to the board.

# 3.2 Resetting and Aborting Programs

The MCU can be reset by pressing the reset button (SW1). This operation has the effect of restarting the program currently loaded on the MCU. If the program running on the MCU has to be aborted, the board has to be powered down by removing the power connection.

# 3.3 Flashing LED example

- 1. Start (Rowley Associates Limited) CrossWorks MSP430 1.2.
- 2. Create new solution by  $File \rightarrow New \rightarrow New \; Blank \; Solution$
- 3. In New Project window, choose TI FET Projects folder under Project Types: and choose  $\text{FET430P}$  140 C Project under templates: then click OK.
- 4. A demo the flashes the LED is shown in the **main.c** tab in the main frame.
- 5. To compile, Build $\rightarrow$ Build Solution. In the Output frame, the build log indicates that build is complete.
- 3.3 Flashing LED example
	- 6. Ensure that the jumpers are set-up to enable programming of the MSP430 MCU.
	- 7. Ensure that the parallel port 1 is connected to the board. Then, choose  $Target \rightarrow Connect$  FET on LPT1 to connect to the MSP430 microprocessor.
	- 8. Choose Debug→Start Debugging to download flashing LED example on to MSP430 microprocessor. The LED should start flashing.

Comments: In the above example, the energy needed for operation is taken from the parallel port (*parasitic power*).

# 4 Programming with MAX7128AE CPLD

#### 4.1 Notes on Programming Max7128AE

Be sure to use the floorplan editor or a pin configuration file to declare the pinout of the device before programming it on McGumps. The default state of any pins that are not driven explicitly by the design in LO  $(0)$ . A pin can also be defined using  $Assign \to Pin \to Location \to Chip$  from Max+Plus II menus.

The exact device used should be the EPM7128AELC84-10. The speed grade is the last 2 digits of the part number and may be subject to variation depending on board lot. Be sure to confirm exact part number before programming the CPLD using the Max+Plus II software. The exact chip can be selected using  $Assign \rightarrow Device \rightarrow Max7000AE$  (Device Family) $\rightarrow$ EPM7128AELC-XX (choose XX depending on your specific chip).

The chip can only be programmed in ByteBlasterMV mode using a computer's parallel port (LPT1). This setting can be selected by going to the  $Options \rightarrow Hardware Setup$  menu in Max+Plus II.

To program the device, once you have the design ready, the device selected, the floorplan complete and the programmer type chosen:

- 1. Compile the device by selecting  $Max+Plus \ H\rightarrow Computer\rightarrow Start \ from$ the program menu to create the .POF and/or .SOF files needed for programming.
- 2. Program the device by selecting  $Max+Plus II \rightarrow Programm$

Make sure that the chip is installed and powered before attempting to program it. Also make sure that no other program has control of the parallel port before attempting to program. This situation will occur when trying to program the CPLD after programming the MSP430 through the parallel port. Any combination of the following may be required for Max+Plus II to regain control of the parallel port:

- 1. Release parellel port in Crossworks by selecting  $Target \rightarrow Disconnect$ .
- 2. Cycle the power on the McGill University Evaluation Board.
- 3. Disconnect and reconnect the parallel cable from the connector

#### 14 McGumps User Manual

#### 4.2 CPLD Layout

#### 4.2 CPLD Layout

The CPLD used is the 84-pin PLCC version of the Altera MAX7128AE. It contains 128 macrocells in 8 logic array blocks for an effective size of 2500 usable gates. There are a total of 68 I/O pins including those dedicated to JTAG. All inputs are 5V and 3.3V compatible in the current setting. The output voltage for all I/O is hardwired to 3.3V, but other voltages are possible using this particular device. The ports connected to the microprocessor are labeled with numbers (Ports 1, 2, 4 and 5) corresponding to the  $I/O$  pins on the microprocessor. The Ports independent of the microprocessor are labeled with letters (Ports A, B, C and D). The output ports of the chip can be designed with up to 6 separate output enables.

The clock can be selected from one of two inputs GCLK1 and GCLK2. GCLK1 (pin 83) is tied to the output of the 40.000 MHz oscillator. The oscillator is equipped with an ultra-low power standby mode than can be enabled by driving pin 73 (Port A  $|7|$ ) high. A high or open is required for the oscillator to operate; a low at pin 73 will disable the oscillator. The alternate clock is GCLK2 (pin 2) and is hardwired to the SPI CLK input from the microcontroller (Input Port 5 [7]).

Pin 84 (OE) can be used as an externally input active high output enable for the device. Each register clear function can be individually driven by the active-low dedicated global clear pin, GCLRn (pin 1). Upon power-up, each register in a MAX 7000AE device may be set to either a high or low state. This power-up state is specified at design entry.

The JTAG interface is connected to the device using pins 14 (TDI), 23 (TMS), 62 (TCK) and 71 (TDO). Hence, these pins are unavailable to the user.

# 4.2 CPLD Layout

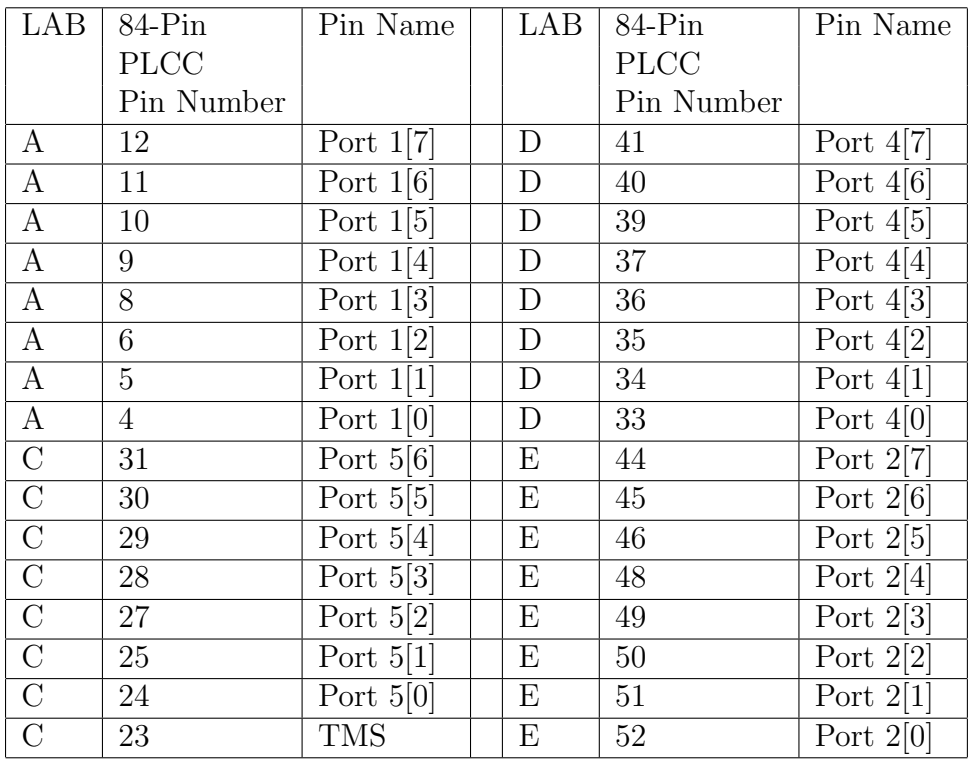

#### 4.2 CPLD Layout

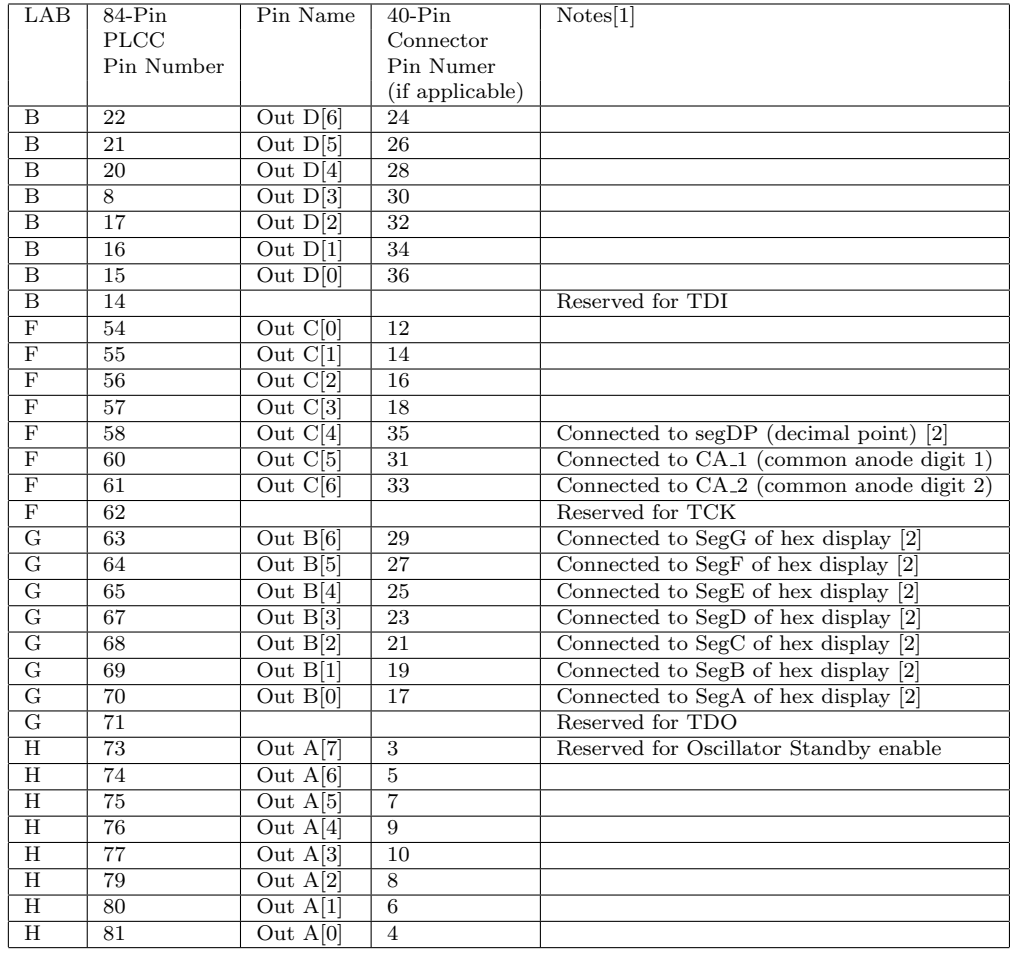

[1] 40-pin connector also has the following pin assignments:

GND: 11, 15, 22, 37 and 38

- 5V VDD: 1 and 40
- 3.3V VDD: 2 and 39

[2] There are two digits on the hex display. The common anode must be tied high for a digit to be enabled. Each segment must be tied low for it to light up. Information should switch between the digits at speeds of less than 1 MHz (it was tested at 300 kHz). Hexadecimal Display is labeled as follows.

## 4.2.1 Segment Pattern Required for Hex Numbers (SegG..SegA)

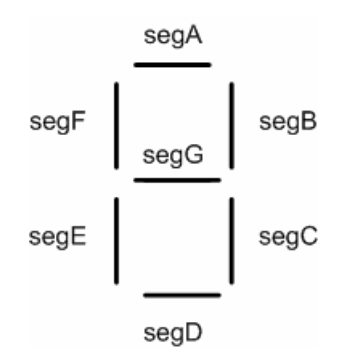

Figure 7: Segment Pattern for Hex numbers

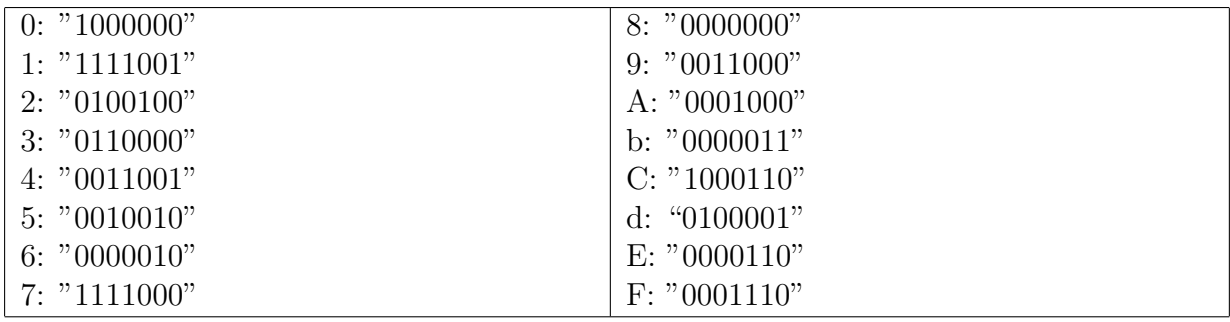

#### 4.2.2 Recommended VHDL Header for CPLD

```
entity CPLD_test is
Port (
-- PORT(1,2,4,5) to MSP, can be changed to outputs
-- PORT5(7) should map to SPI_clk
PORT1 : in std_logic_vector(7 downto 0);
PORT2 : in std_logic_vector(7 downto 0);
PORT4 : in std_logic_vector(7 downto 0);
PORT5 : in std_logic_vector(6 downto 0);
--OUTA(7) should map to clk_en
--OUTA(7 downto 0) should map to expansion port
--(pins 3, 5, 7, 9, 10, 8, 6, 4)
OUTA : out std_logic_vector(6 downto 0);
--OUTB(0) maps to segA (drive LO to light; port pin 17)
--OUTB(1) maps to segB (port pin 19)
--OUTB(2) maps to segC (port pin 21)
--OUTB(3) maps to segD (port pin 23)
--OUTB(4) maps to segE (port pin 25)
--OUTB(5) maps to segF (port pin 27)
--OUTB(6) maps to segG (port pin 29)
OUTB : out std_logic_vector(6 downto 0);
--OUTC(4) maps to segDP (port pin 35)
--OUTC(5) maps to Common Anode 1 (HI when in use; port pin 31)
--OUTC(6) maps to Common Anode 2 (HI when in use; port pin 33)
--OUTC(3 downto 0) to expansion port (pins 18, 16, 14, 12)
OUTC : out std_logic_vector(6 downto 0);
--OUTD(6 downto 0) to expansion port
--(pins 36, 34, 32, 30, 28, 26, 24)
OUTD : out std_logic_vector(6 downto 0);
CLK_en : out std_logic;
--oscillator enable, used with aux clock
CLK : in std_logic;
-- used as global clock
SPI_clk : in std_logic;
-- aux clock
GLB_RSTn : in std_logic;
-- internal register reset (active low, pulled HI)
OE : in std_logic
-- pulled up normally, bypass to expansion port pin 22
);
```